# 关于全省国家重点监控企业 1-6 月份自行监测信息公开情况的通报

各设区市环保局,辛集市环保局、定州市环保局,各相关单位:

今年以来,在各级各部门的共同努力下,全省企业自行监测 及信息公开工作有了大幅度的推进,各市工作逐步趋于完善,为 促进工作落实,便于各市了解各自工作情况,现将全省国家重点 监控企业 1-6 月份自行监测信息公开情况通报如下:

### 一、全省总体情况

(一)1-6 月份全省国控企业自行监测信息公布情况

据统计, 1-6 月份全省企业自行监测完成率为 73.35%, 公布 率为 75.48%,未达到国家企业自行监测公布率需在 80%以上的要 求。1-6 月份各市国控企业自行监测信息公布率排名情况见附件 1。公布率差距较大(未达到 70%)的地市有衡水、张家口、唐 山、邯郸。

(二)1-6 月份全省各行业自行监测数据公布情况

据统计,1-6 月份全省污水处理厂、废气、废水、畜禽养殖、 重金属行业自行监测公布率依次为 95.94%、71.85%、70.99%、 49.11%、53.95%。其中废气行业自行监测数据公布率差距较大(未 达到 60%)的地市有衡水、张家口、邯郸、保定; 废水行业自行 监测数据公布率差距较大(未达到 60%)的地市有邯郸、唐山、 承德、衡水。

全省污水处理厂、废气、废水行业自行监测数据公布率排名 情况分别见附件 2、3、4。

(三)信息公开系统中存在的问题

1、据统计,全省截止到 6 月份未开展监测的企业还有 59 家 (企业名单及分布情况见附件 5),一些不具备监测条件的企业没 有进行相应设置,导致全省完成率和公布率低于 1-5 月份,此数 据导入国家调度软件后,会出现提示"数据未补齐",各市要督促 未开展监测的企业,尽快开展监测,提高完成率。对不具备监测 条件的企业(停产企业、不外排及其它不具备监测条件的企业) 各市环保局要及时在统计软件中进行相应设置。

2、7 月初全省上报国家的统计数据中 92 个企业(点位)的 监测因子设置标准执行时间不对,(企业名单及分布情况见附件 6)开始时间未选择到 2014 年 1 月 1 日,导致数据导入国家调度 软件后,出现提示"数据未补齐",造成各市完成率和公布率低于 1-5 月份。

3、部分企业基本信息里的污染源类别设置错误,例如废水 国控企业设成了废气国控或者双国控。各市环保部门要及时检查 上述问题,把错误修改正确。

### 二、工作要求

1、各市要督促企业开展全指标监测,例如废水企业不能只 开展自动监测,必须开展相应的手工监测。已经监测的企业要及 时把监测结果公布出去。

2、督促未公布自行监测方案的企业尽快把自行监测方案上 传到信息公开系统中。

3、六月底,全省企业自行监测及信息公开软件针对国家调 度软件的要求在信息公开系统增加了部分需要企业填写的界面, 各市要督促企业及时补充并核对企业基本信息和监测频次。

4、根据环保部要求,自 7 月起,今后每月 7 日前各省都要 上报上一月企业自行监测数据,为减轻各市、各国控重点监测企 业的工作量,全省责成企业自行监测及信息公开平台开发公司, 将全省信息公开平台与国家要求上报的统计软件进行了有效的 链接,国家统计软件的数据将全部通过全省信息公开平台提供, 希望各地重视该项工作,督促辖区内企业及时填报并发布信息公 开平台中的相关信息。有关要求见附件 7。

附件:1.1-6 月份全省国控企业自行监测信息公布率排名情况

2. 1-6月份全省污水处理厂自行监测数据公布率排名情况

3.1-6月份全省国控废气企业自行监测数据公布率排名情况

- 4. 1-6月份全省国控废水企业自行监测数据公布率排名情况
- 5. 截止到六月份未开展自行监测的企业名单及分布情况

6.国家调度软件中提示数据未补齐的企业名单

7. 关于进一步补充完善《国家重点监控企业自行监测 及信息公开系统》内容的说明

1-6 月份全省国控企业自行监测信息公布率排名情况

| 排名             | 地市名称 | 完成率(%) | 公布率(%) |
|----------------|------|--------|--------|
| $\mathbf{1}$   | 廊坊市  | 93.1   | 98.14  |
| $\overline{2}$ | 石家庄市 | 85.89  | 87.75  |
| 3              | 承德市  | 82.85  | 83.86  |
| $\overline{4}$ | 邢台市  | 80.89  | 83.63  |
| 5              | 保定市  | 78.36  | 83.05  |
| 6              | 沧州市  | 79.13  | 78.24  |
| $\tau$         | 秦皇岛市 | 71.23  | 74.45  |
| 8              | 衡水市  | 66.92  | 69.54  |
| 9              | 张家口市 | 66.97  | 68.14  |
| 10             | 唐山市  | 64.35  | 66.84  |
| 11             | 邯郸市  | 58.46  | 58.75  |
| 省<br>全         |      | 73.35  | 75.48  |

注:国家调度软件算法中不单独列出辛集和定州

1-6月份全省污水处理厂自行监测数据公布率排名情况

| 排名             | 地市名称 | 完成率(%) | 公布率(%) |
|----------------|------|--------|--------|
| $\mathbf{1}$   | 辛集市  | 97.28  | 100    |
| $\overline{2}$ | 廊坊市  | 94.2   | 99.95  |
| 3              | 唐山市  | 97.58  | 99.74  |
| $\overline{4}$ | 秦皇岛市 | 92.54  | 99.69  |
| 5              | 张家口市 | 97.53  | 99.01  |
| 6              | 保定市  | 90.52  | 98.26  |
| $\overline{7}$ | 定州市  | 96.64  | 97.42  |
| 8              | 承德市  | 94.17  | 95.95  |
| 9              | 沧州市  | 92.81  | 94.01  |
| 10             | 衡水市  | 90.61  | 92.26  |
| 11             | 石家庄市 | 90.21  | 92.23  |
| 12             | 邢台市  | 87.49  | 90.5   |
| 13             | 邯郸市  | 86.83  | 88.23  |
| 省<br>全         |      | 92.95  | 95.94  |

1-6 月份全省国控废气企业自行监测数据公布率排名情况

| 排名             | 地市名称 | 完成率 (%) | 公布率(%) |
|----------------|------|---------|--------|
| $\mathbf{1}$   | 辛集市  | 95.55   | 100    |
| $\overline{2}$ | 廊坊市  | 88.49   | 99.6   |
| 3              | 定州市  | 86.87   | 95.74  |
| $\overline{4}$ | 邢台市  | 80.26   | 81.68  |
| 5              | 石家庄市 | 75.25   | 76.13  |
| 6              | 承德市  | 68.19   | 74.03  |
| $\overline{7}$ | 沧州市  | 66.82   | 68.69  |
| 8              | 唐山市  | 65.16   | 68.36  |
| 9              | 秦皇岛市 | 56.64   | 60.47  |
| 10             | 保定市  | 59.28   | 57.36  |
| 11             | 邯郸市  | 52.39   | 52.73  |
| 12             | 张家口市 | 48.86   | 49.7   |
| 13             | 衡水市  | 44.78   | 49.56  |
| 全<br>省         |      | 68.35   | 71.85  |

1-6 月份全省国控废水企业自行监测数据公布率排名情况

| 排名             | 地市名称 | 完成率 (%) | 公布率(%) |
|----------------|------|---------|--------|
| $\mathbf{1}$   | 廊坊市  | 95.68   | 100    |
| $\overline{2}$ | 辛集市  | 96.94   | 98.98  |
| 3              | 石家庄市 | 90.76   | 92.38  |
| $\overline{4}$ | 定州市  | 90.76   | 92.38  |
| 5              | 保定市  | 80.21   | 85.06  |
| 6              | 沧州市  | 78.93   | 79.97  |
| $\overline{7}$ | 邢台市  | 77.48   | 79.92  |
| 8              | 秦皇岛市 | 72.73   | 72.84  |
| 9              | 张家口市 | 60.87   | 61.84  |
| 10             | 衡水市  | 51.35   | 50.11  |
| 11             | 承德市  | 48.1    | 48.1   |
| 12             | 唐山市  | 41.85   | 42.4   |
| 13             | 邯郸市  | 40.69   | 40.32  |
| 全<br>省         |      | 69.63   | 70.99  |

# 截止到六月份未开展自行监测的企业名单及分布情况

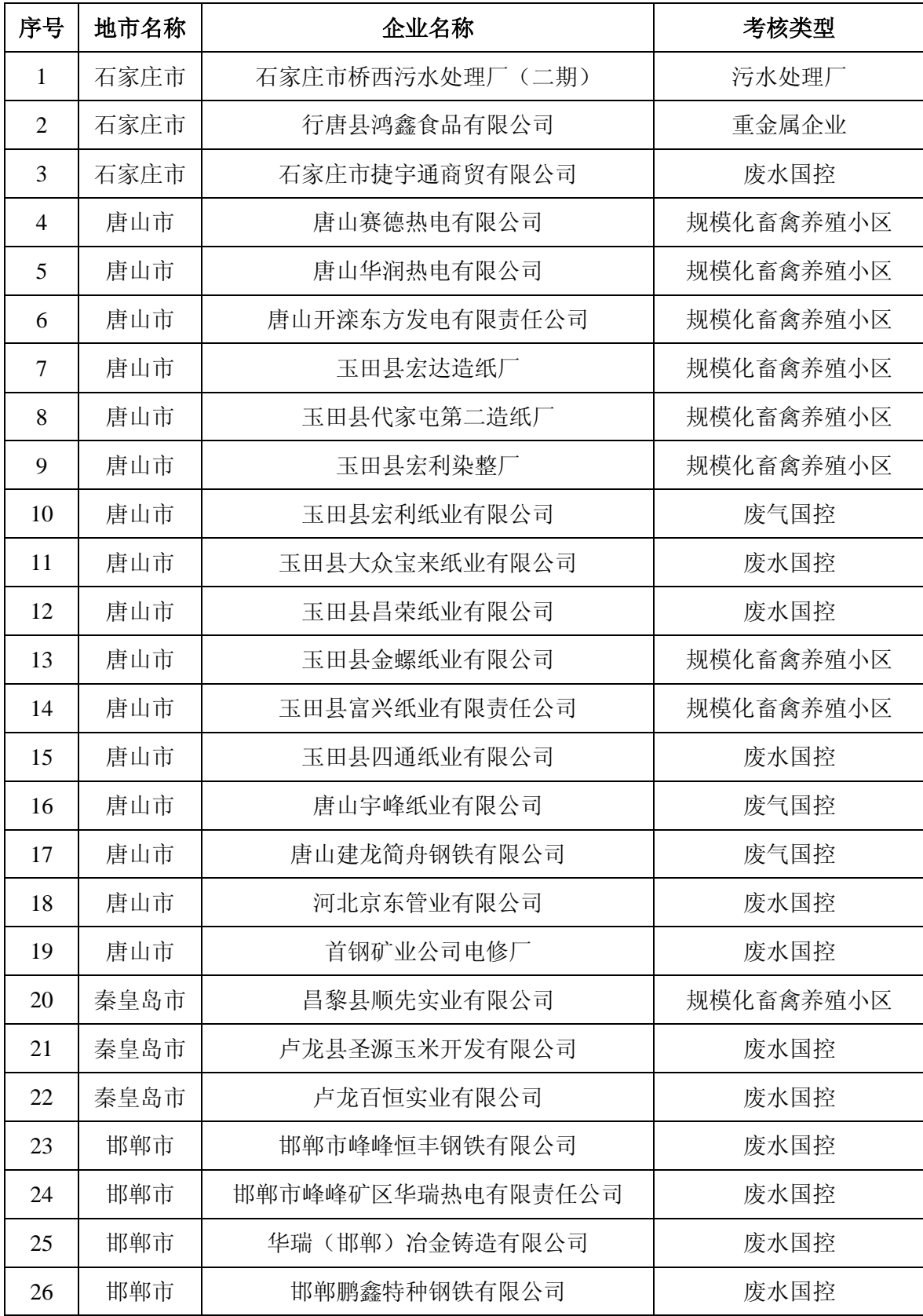

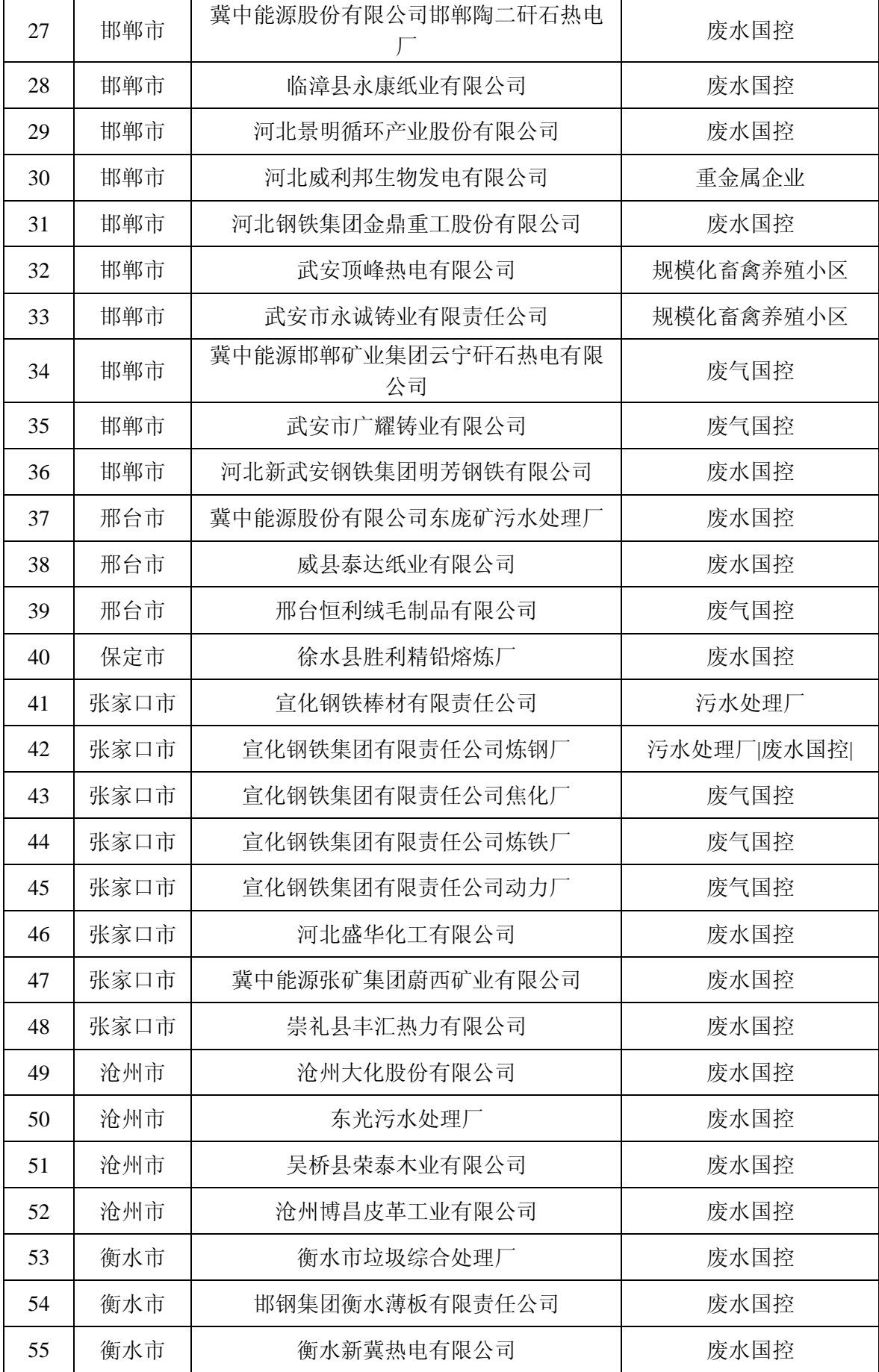

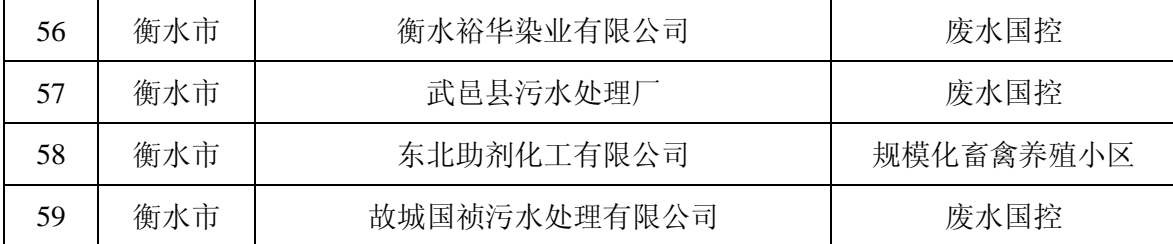

# 国家调度软件中提示数据未补齐的企业名单

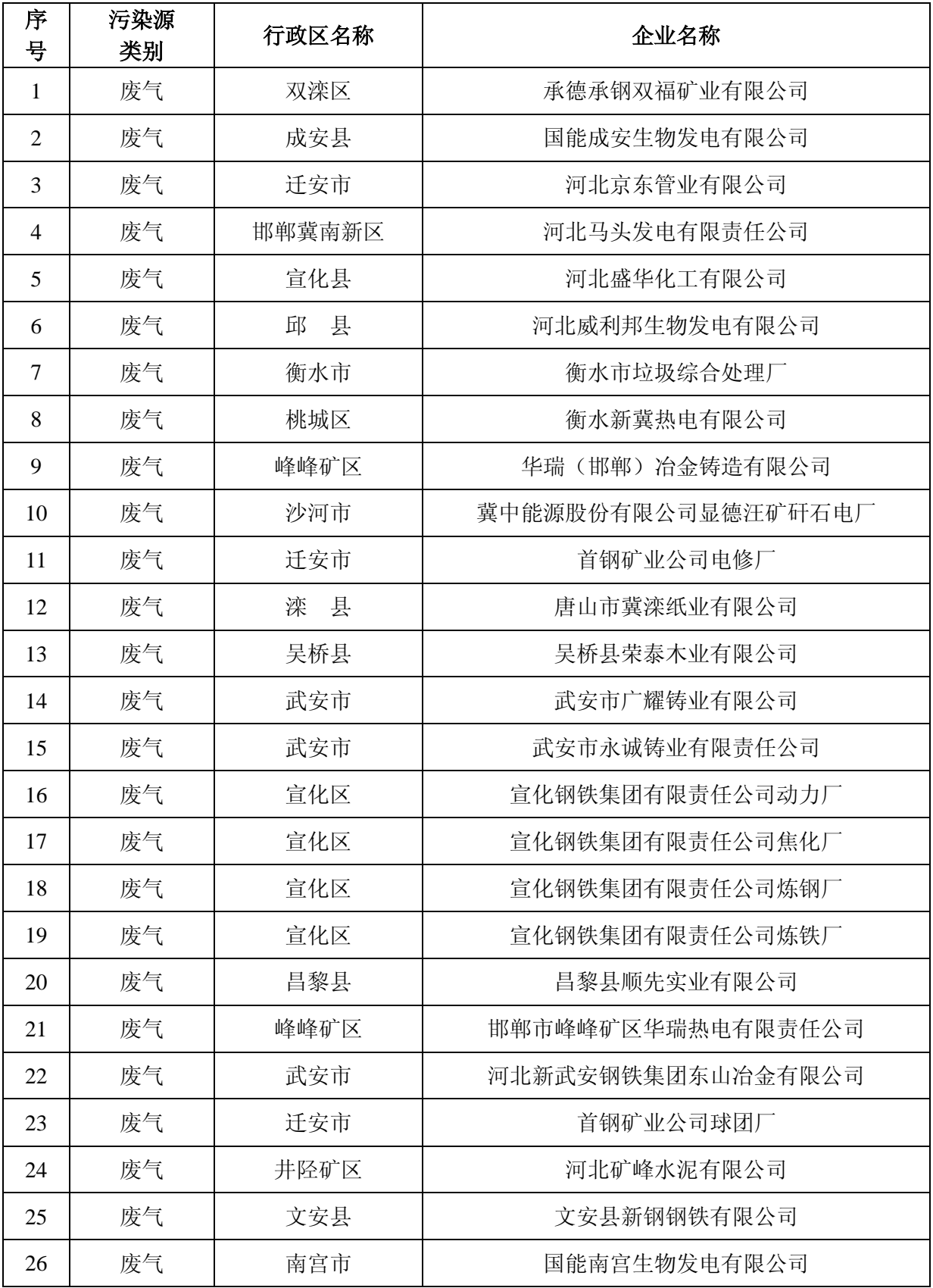

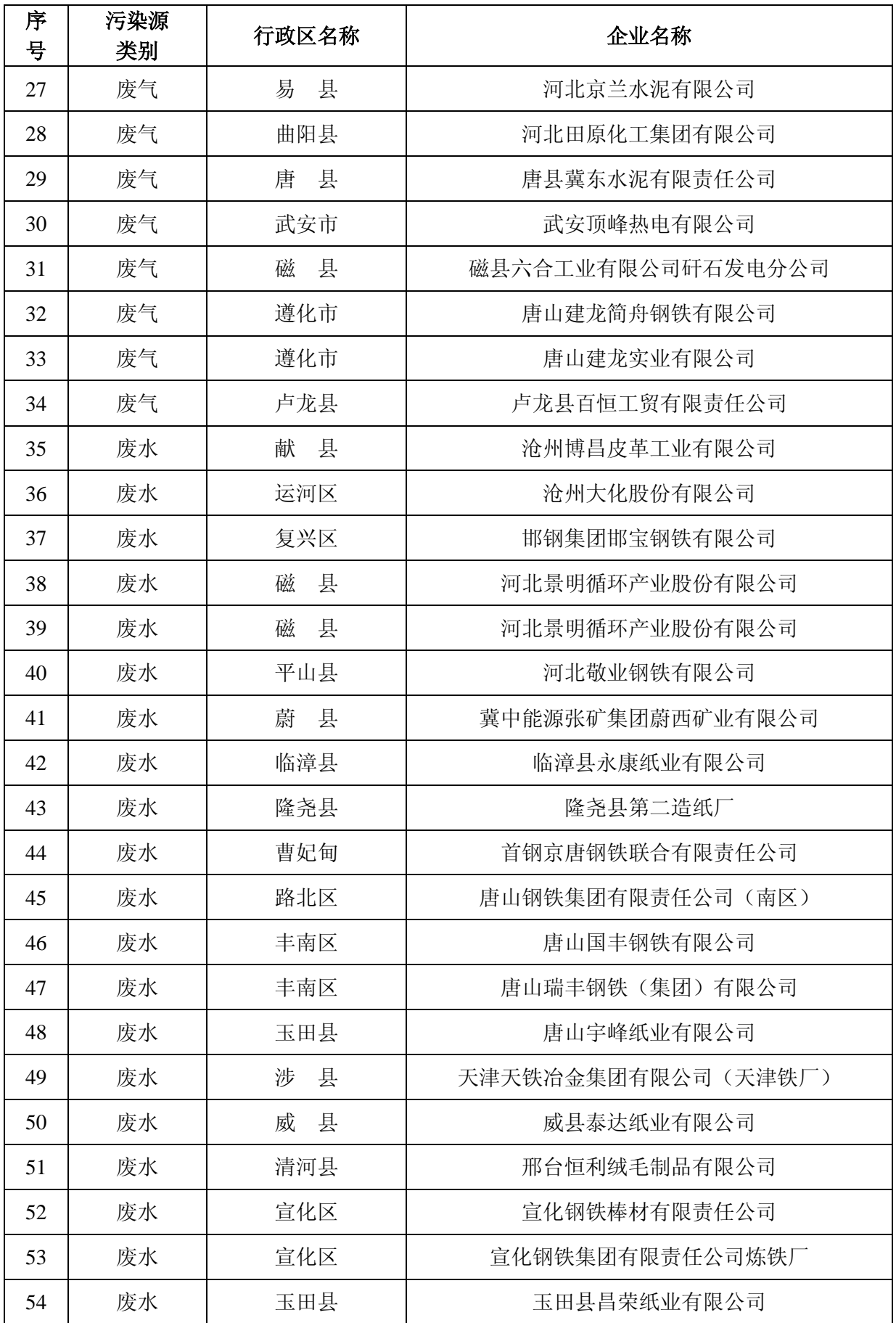

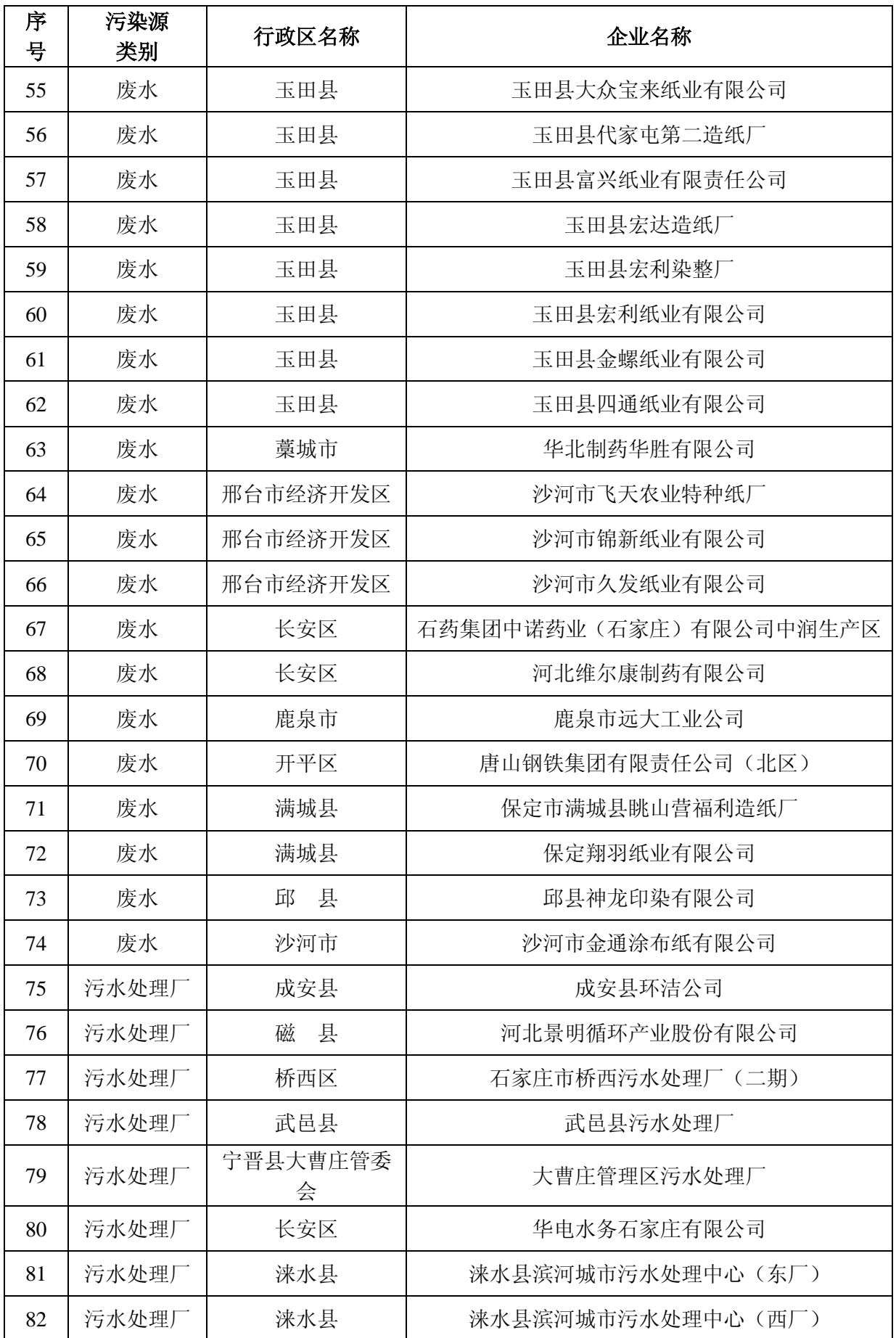

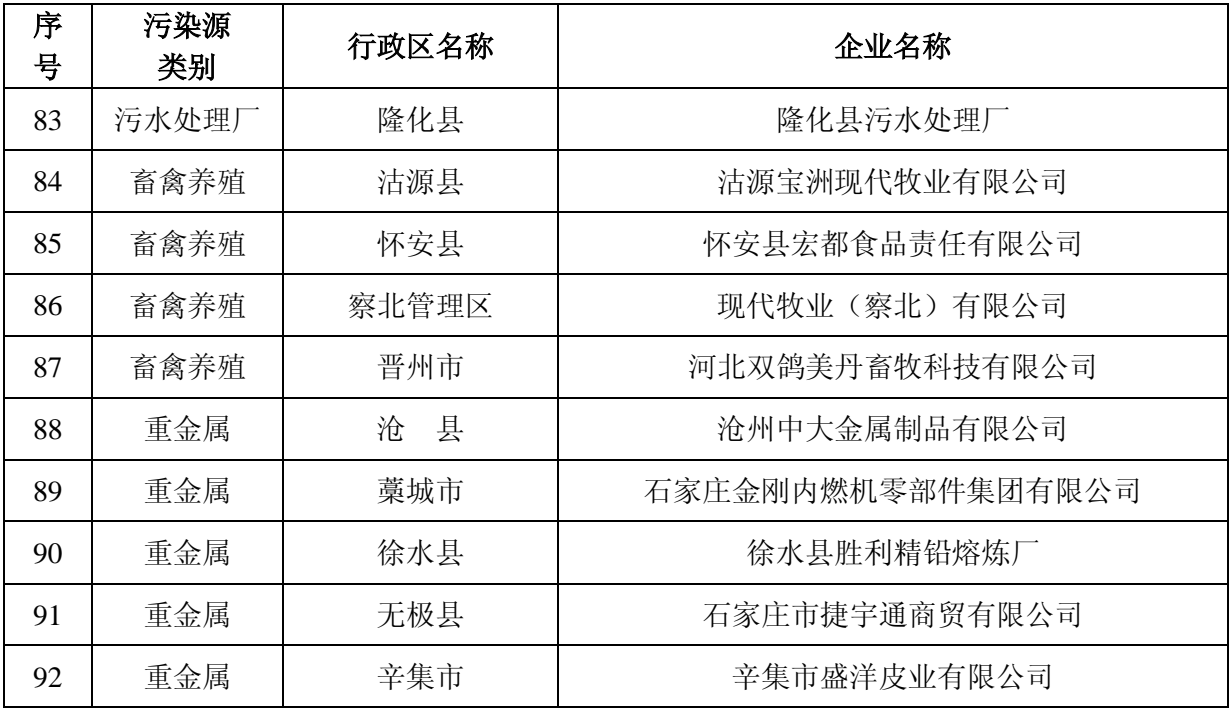

### 关于进一步补充完善

## 《国家重点监控企业自行监测及信息公开系统》内容的说明

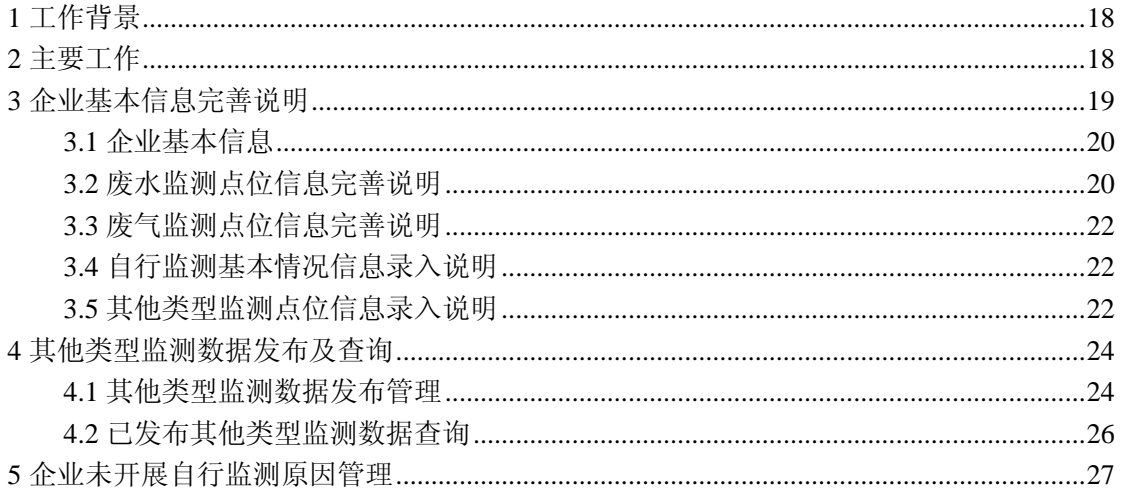

## <span id="page-17-0"></span>**1** 工作背景

2014 年 5 月 27 日-29 日,环保部在 2014 年主要污染物总量减排监测体系建设考核第一期培训 班上,对企业自行监测及信息公开工作提出了更高的新的要求。

全省国家重点监控企业自行监测信息公开系统(以下简称系统)已经建设并投入使用,为满足 环保部新的要求,省环保厅组织系统承建单位对系统进行升级完善和功能增加,现需要 2014 年国 家重点监控企业,根据本文档要求进一步补充完善相关信息并发布。

## <span id="page-17-1"></span>**2** 主要工作

内容完善工作主要包括以下几个方面:

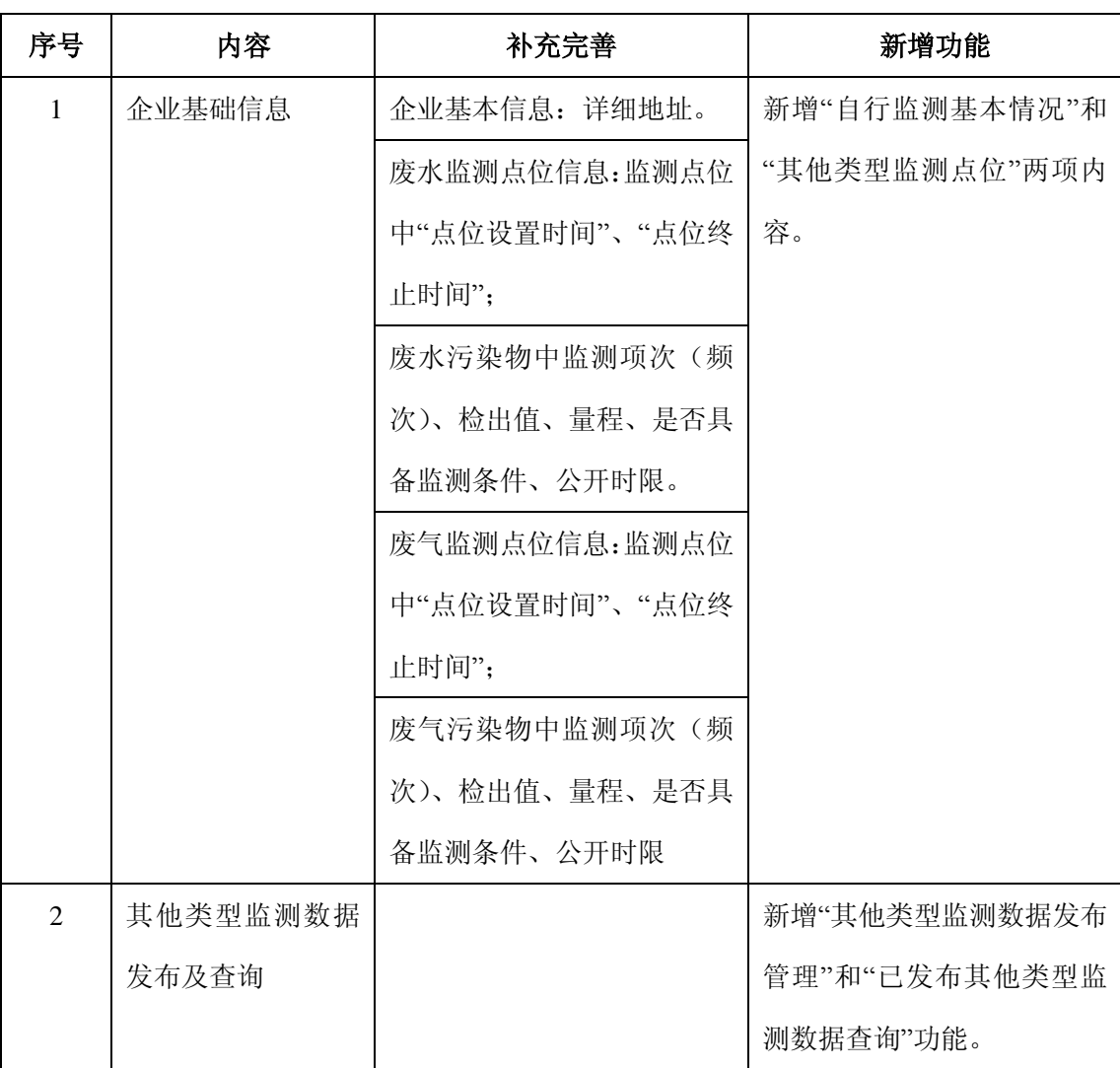

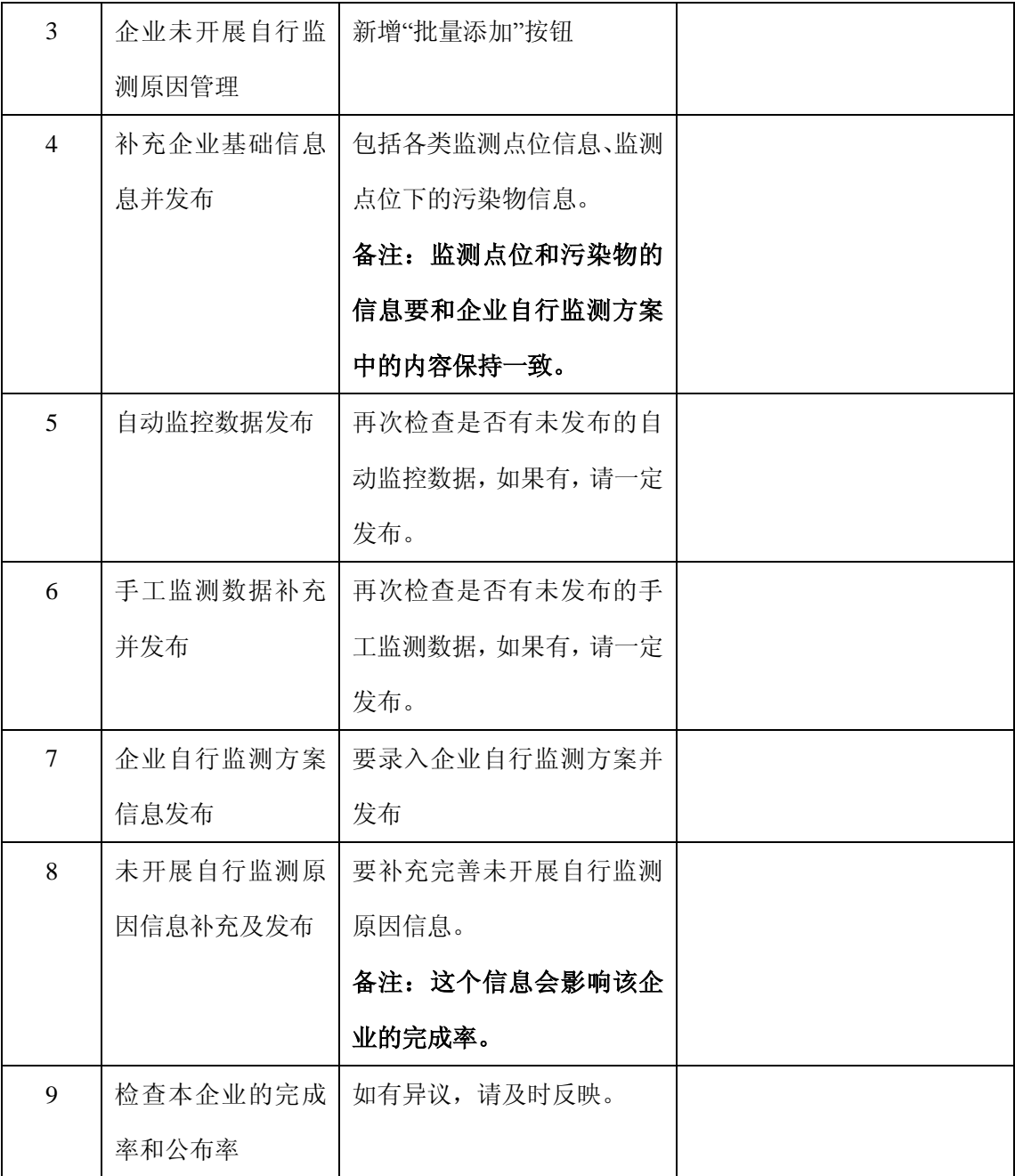

# <span id="page-18-0"></span>**3** 企业基本信息完善说明

点击"企业设置"菜单下的"企业基础信息"菜单,显示该企业每年的基本信息,页面如下图所示:

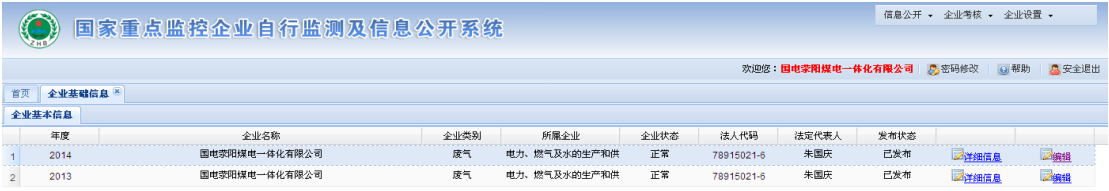

显示 1-2,共2条

图 3-1

在上图,找到 2014 年度的信息行,点击信息行中"编辑"按钮,打开编辑界面(见图 3-2),在 该界面中需要完善企业基本信息、废水监测点位信息、废气监测点位信息,新录入"企业自行监测 基本情况"和"其他类型监测点位"信息。具体操作如下:

### <span id="page-19-0"></span>**3.1** 企业基本信息

企业基本信息中需要完善内容见下图标红部分,录入完成后点击当前页面中的保存按钮。

|             | 信息公开 → 企业考核 → 企业设置 →<br>国家重点监控企业自行监测及信息公开系统 |                      |                                                 |                         |                                                      |  |
|-------------|---------------------------------------------|----------------------|-------------------------------------------------|-------------------------|------------------------------------------------------|--|
|             |                                             |                      |                                                 |                         | <b>乌安全退出</b><br>欢迎您: 国电蒙阳煤电一体化有限公司<br>2 密码修改<br>◎ 帮助 |  |
| 首页          | 全业基础信息 <sup>[8]</sup>                       |                      |                                                 |                         |                                                      |  |
| 全业基本信息      | 2014年度国电荥阳煤电一体化有限公司·编辑 ×                    |                      |                                                 |                         |                                                      |  |
| 全业基本信息      | 自行监测基本情况 废水监测点位<br>废气监测点位                   | 厂界噪声监测点位<br>其他类型监测点位 |                                                 |                         |                                                      |  |
| 保存          |                                             |                      |                                                 |                         |                                                      |  |
| 企业名称*:      | 国电荥阳煤电一体化有限公司                               | 城市列表*:               | 郑州市                                             | $\sim$<br>县级列表:         | ×<br>柴阳市                                             |  |
| 年份:         | 2014                                        | 注册类型:                | 有限责任公司                                          | ×.<br>单位类别:             | ×<br>事业单位                                            |  |
| 行业类别:       | 电力、燃气及水的生产和供应业                              | 企业规模:                | 大型一档                                            | 是否30万千瓦电力企业:<br>l.      | $\checkmark$<br>是                                    |  |
| 控制(8) 别:    | 国控<br>$\checkmark$                          | 经度:                  | $13$ $p$ $21$<br>$\rightarrow$ 44 $\rightarrow$ | 纬度:                     | 度 49 分 41 秒<br>34                                    |  |
| 污染源类型*:     | 废气<br>$\checkmark$                          | 企业类别:                | 工业企业废气                                          | w<br>是否是重金属企业:          | $\checkmark$<br>否                                    |  |
| 是否是畜牧养殖企业:  | 否                                           | 发布状态:                | 已发布                                             | v<br>法人代码":             | 78915021-6                                           |  |
| 法定代表人:      | 朱国庆                                         | 办公电话:                | 60851121                                        | 联系人:                    | 周南                                                   |  |
| 电子邮件:       | adszah@163.com                              | 移动电话:                | 13653712018                                     | 传真:                     | 60851110                                             |  |
| 环保部门:       | 设备部                                         | 环保负责人:               | 周南                                              | 环保人数:                   |                                                      |  |
| 邮政编码:       | 450199                                      | 企业地址:                | 荥阳市国电大道1号                                       | 通讯地址:                   | 荥阳市国电大道1号                                            |  |
| 备注:         |                                             |                      |                                                 |                         |                                                      |  |
| 自动监控数据发布策略: | $\checkmark$<br>自动发布                        | 是否是季节性生产企业:          | 请选择                                             | $\overline{\mathbf{v}}$ |                                                      |  |
| 详细地址:       | 省(自治区、直辖市)                                  | 地区(市、州、盟)            | 具(区、市、嬉)                                        | 乡(镇)                    | 街(村)、门牌号                                             |  |

图 3-2

## <span id="page-19-1"></span>**3.2** 废水监测点位信息完善说明

### **1**、废水监测点位信息完善

废水监测点位信息增加了"点位设置时间"和"点位终止时间"两项内容,对于所有已经录入的监 测点位,均需补充"点位设置时间"和"点位终止时间"两项内容,具体位置见下图标红地方:

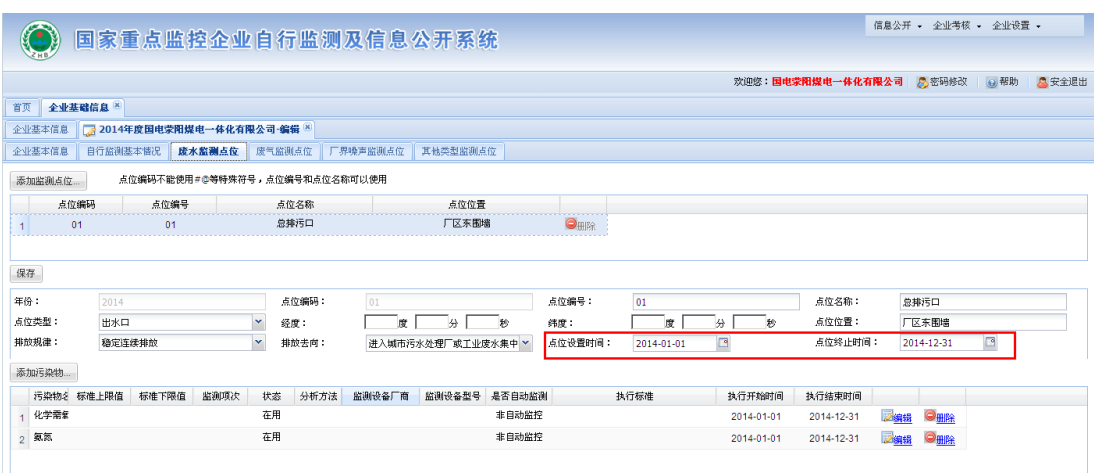

图 3-3

补充完成后,点击该表单中的"保存"按钮。

#### **2** 各监测点位污染物信息完善

首先进入废水监测点位界面(如图 3-3),点击废水监测点位列表中某监测点位,系统自动显示 该点位下的污染物信息列装中的点击信息行中编辑按钮,打开下图界面:

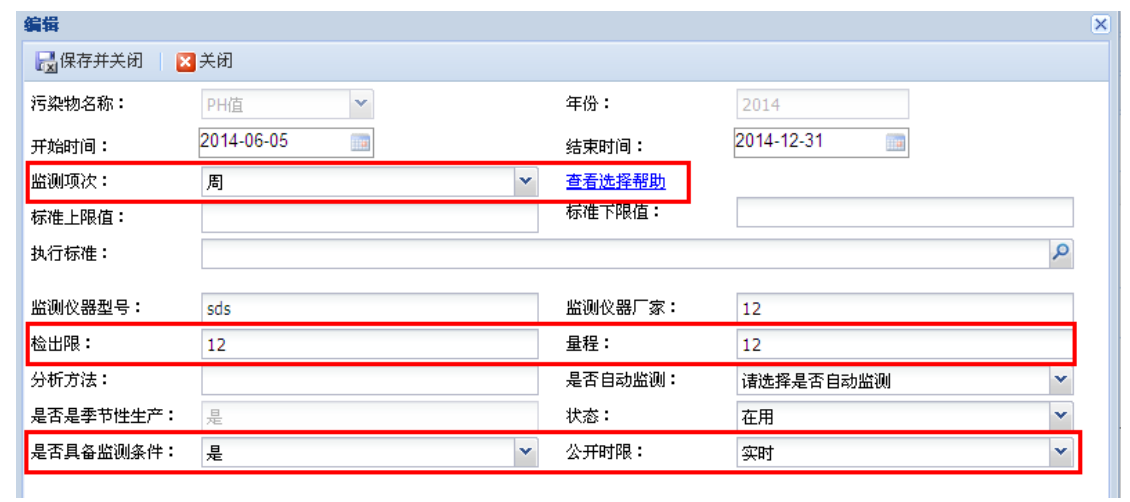

图 3-4

在上图中,补充标红部分内容补充完成后,点击"保存并关闭"按钮,完成某污染物信息完善工 作。

备注:所有监测点位下的所有污染物均需要进行信息完善工作。

### <span id="page-21-0"></span>**3.3** 废气监测点位信息完善说明

具体完善内容及操作方法见"3.2 废水监测点位信息完善说明"。

## <span id="page-21-1"></span>**3.4** 自行监测基本情况信息录入说明

自行监测基本情况为新增功能模块,包括是否开展自行监测、开始监测时间、未开展自行监测 原因、委托监测机构、上传委托监测机构有关文件、是否制定自行监测方案、自行监测方案是否备 案、自行监测方案是否公开、是否有上年度企业自行监测年度报告、年度报告公开时间,具体操作 如下:

在图 3-2 中点击自行监测基本情况,打开以下界面:

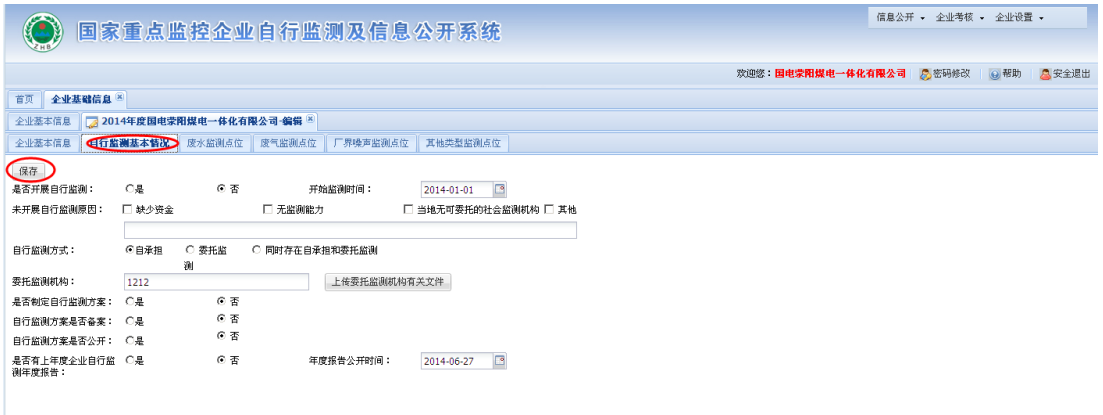

图 3-5

录入完成后,点击"保存"按钮,完成对自行监测基本情况录入工作。

### <span id="page-21-2"></span>**3.5** 其他类型监测点位信息录入说明

其他类型监测点位是新增功能模块,主要包括其他监测点位和点位下的污染物信息,具体操作 如下:

在图 3-2 中点击其他类型监测点位,打开以下界面:

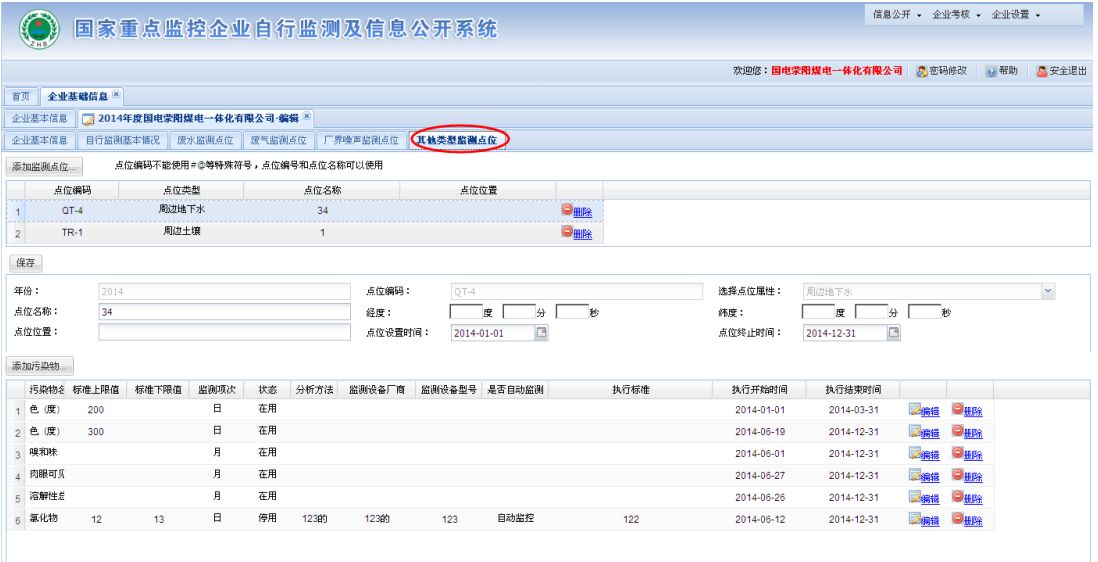

图 3-6

### **1** 添加其他类型监测点位

在图 3-6 中点击"添加监测点位"按钮,将弹出"新增其他类型监测点位"页面,如下图所示:

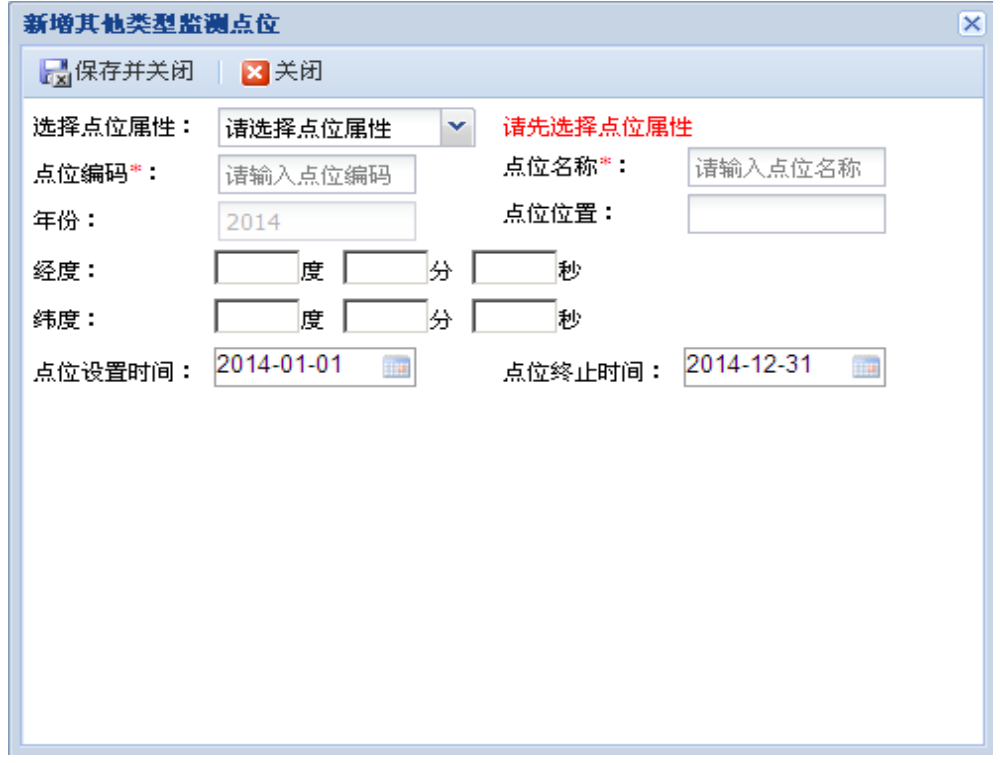

图 3-7

填写完成后点击"保存并关闭"按钮,弹出"添加成功",则完成对某个监测点位的添加,并返回 其他类型监测点位页面,添加的监测点位将在监测点位列表中。

按照同样的方法完成所有其它"其他类型监测点位"信息的录入。

### **2** 编辑其他类型监测点位

在图 3-6 页面点击某个点位,在下边列表框中显示出该点位的详细信息,用户可对该点位的点 位名称、点位高度、经纬度等内容进行填写,完成后点击"保存"按钮,弹出"修改成功"对话框,则 完成该监测点位的修改。

#### **3** 添加污染物

在图 3-6 中点击其他类型监测点位列表中某监测点位后,点击下面的"添加污染物"按钮,将弹 出"新增其他类型点位污染物"页面,如下图所示:

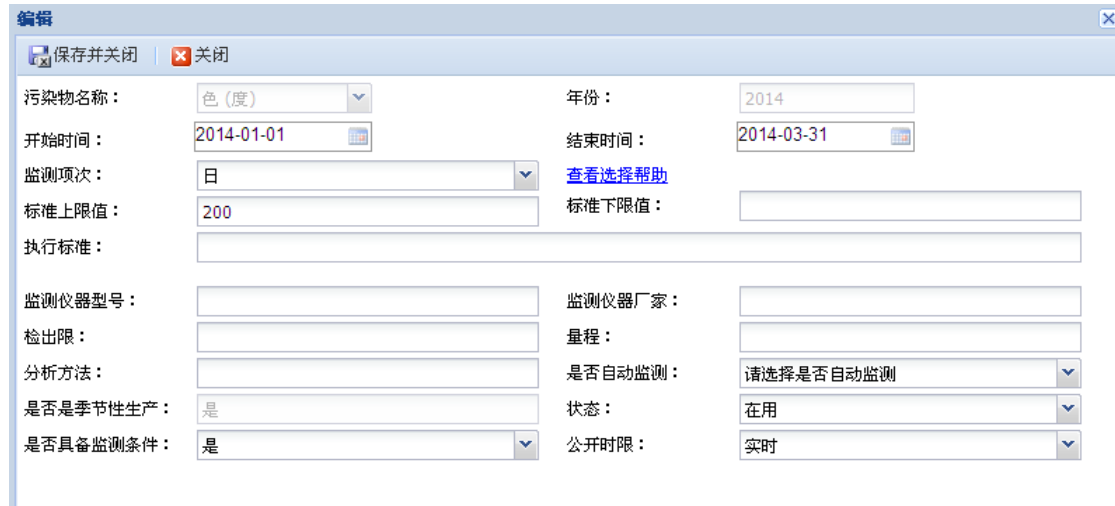

图 3-8

录入完成后,点击"保存并关闭"完成对某个点位下的某个污染物的添加。

#### **4** 编辑污染物

点击其他类型监测点位列表中某监测点位,系统自动显示该点位下的污染物信息列表,在污染 物信息列表中,点击信息行中"编辑"按钮,将弹出"编辑"对话框,用户可对分析方法、开始结束时 间、监测仪器等内容进行修改,完成后点击"保存并关闭"按钮,完成对某个点位下的某个污染物的 编辑。

## <span id="page-23-0"></span>**4** 其他类型监测数据发布及查询

### <span id="page-23-1"></span>**4.1** 其他类型监测数据发布管理

该功能是新增功能模块。点击"信息公开"菜单下的"其他类型监测数据发布管理"菜单,通过选 择点位类型、监测点位、开始时间和结束时间,点击"查询"按钮,可查询出未发布的手工监测数 据。

#### 页面如下图所示:

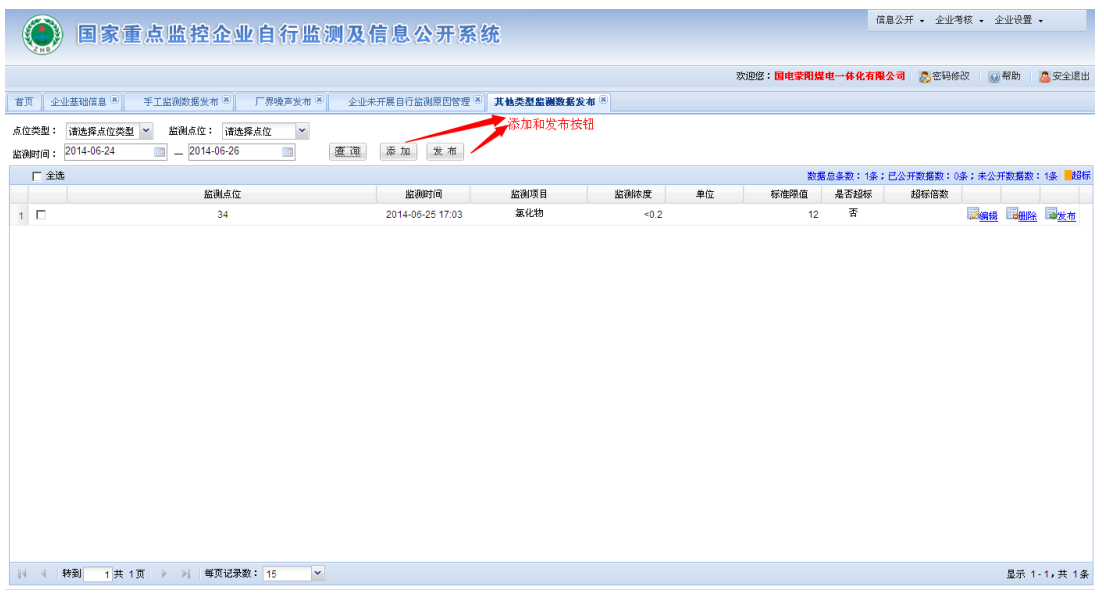

图 4-1

在图 4-1 完成以下功能:

### **1** 添加其他类型监测数据

点击图 4-1 页面上的"添加"按钮,可打开"其他类型监测数据录入"页面。页面如下所示:

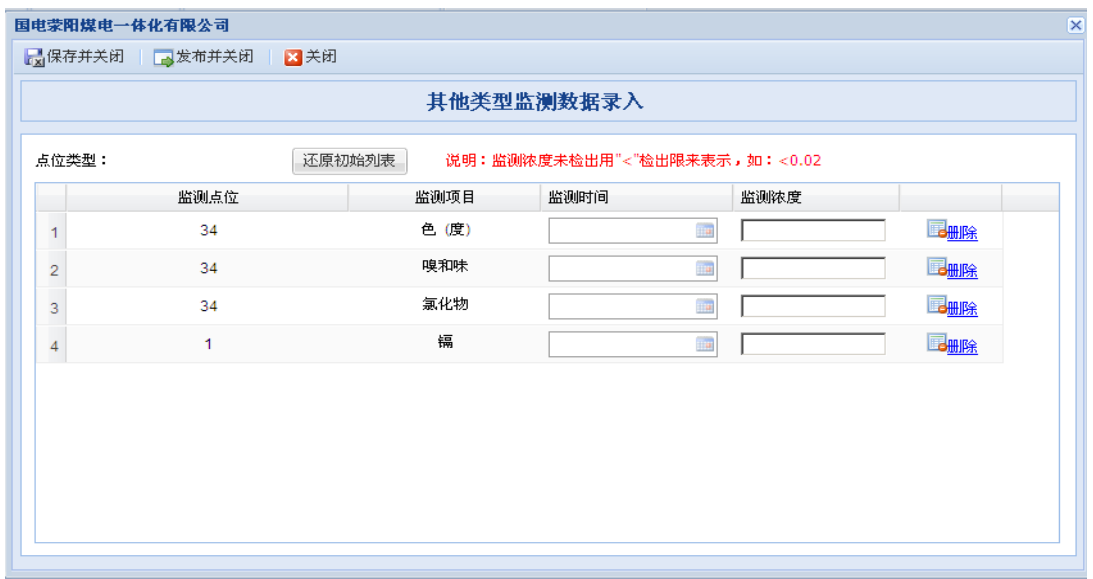

图 4-2

在图 4-2 界面,针对每个监测点位,选择监测时间,录入监测浓度,完成后,如果点击"保存 并关闭"按钮,则数据仅仅保存入库,并未发布,如果点击"发布并关闭",则数据不但入库,并且 发布。

各个监测点位的监测时间和监测值要进行重新填写,可点击页面上的"还原初始列表"按钮,可 对监测时间和监测值列清空。

#### **2** 发布其他类型监测数据

在图 4-1 页面,可在列表的复选框列对要发布的监测点位进行勾选,点击页面中的"发布"按钮, 可对多条监测信息进行发布,也可在列表右侧点击"发布"按钮,可对所选行的单条数据进行发布。

#### **3** 删除其他类型监测数据

在图 4-1 页面,点击列表中某监测点位右侧的"删除"按钮,可对所选行监测点位进行删除。

#### **4** 编辑其他类型监测数据

点击 4-1 页面列表中某监测点位右侧的"编辑"按钮,弹出"监测数据编辑",页面如下所示:

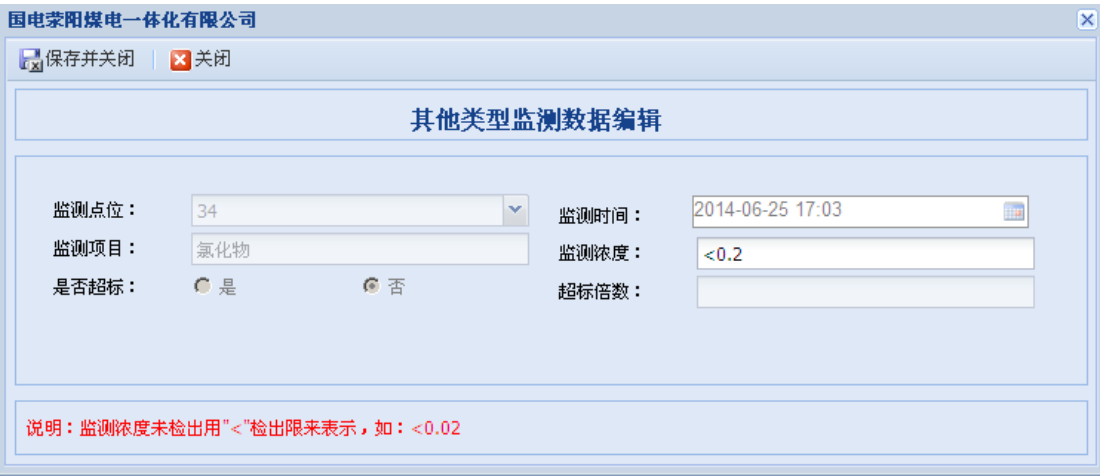

图 4-3

用户通过修改监测值,系统便会自动判断所填的监测值是否超标,以及超标的倍数。完成后点 击"保存并关闭"按钮,完成对某个其他类型监测数据的编辑。

### <span id="page-25-0"></span>**4.2** 已发布其他类型监测数据查询

该功能是新增功能模块。点击"信息公开"菜单下的"已发布其他类型监测数据查询"菜单,通过 选择点位类型、监测点位、监测时间,点击"查询"按钮,可查询出已经发布的其他类型监测数据。

页面如下图所示:

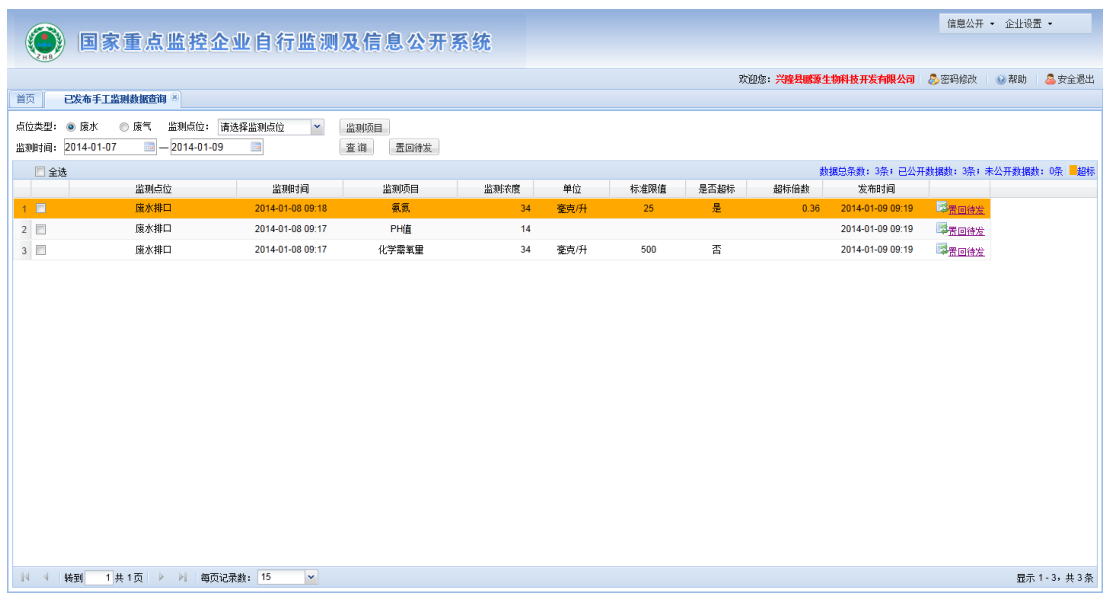

图 4-4

点击页面"置回待发"按钮,即可完成多条数据置回待发,也可以列表的右侧点击某条数据的"置 回待发"按钮,可完成对单个监测点置回待发。

## <span id="page-26-0"></span>**5** 企业未开展自行监测原因管理

增加批量添加功能。具体如下:

点击"信息公开"菜单下的"企业未开展监测原因管理"菜单,可打开企业未开展自行监测原因管 理页面,该页面中新增了批量添加按钮,如下图所示:

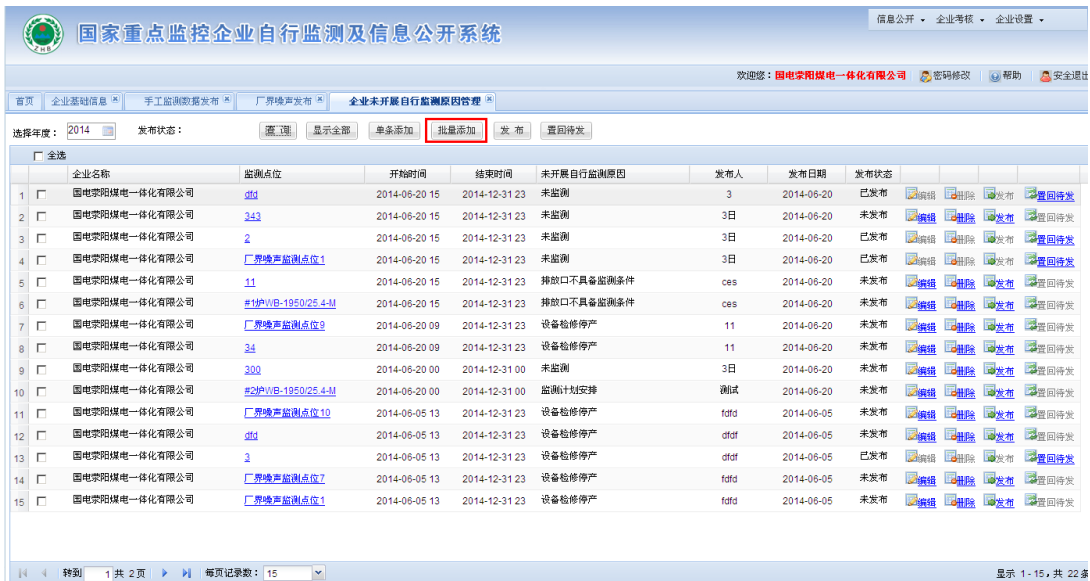

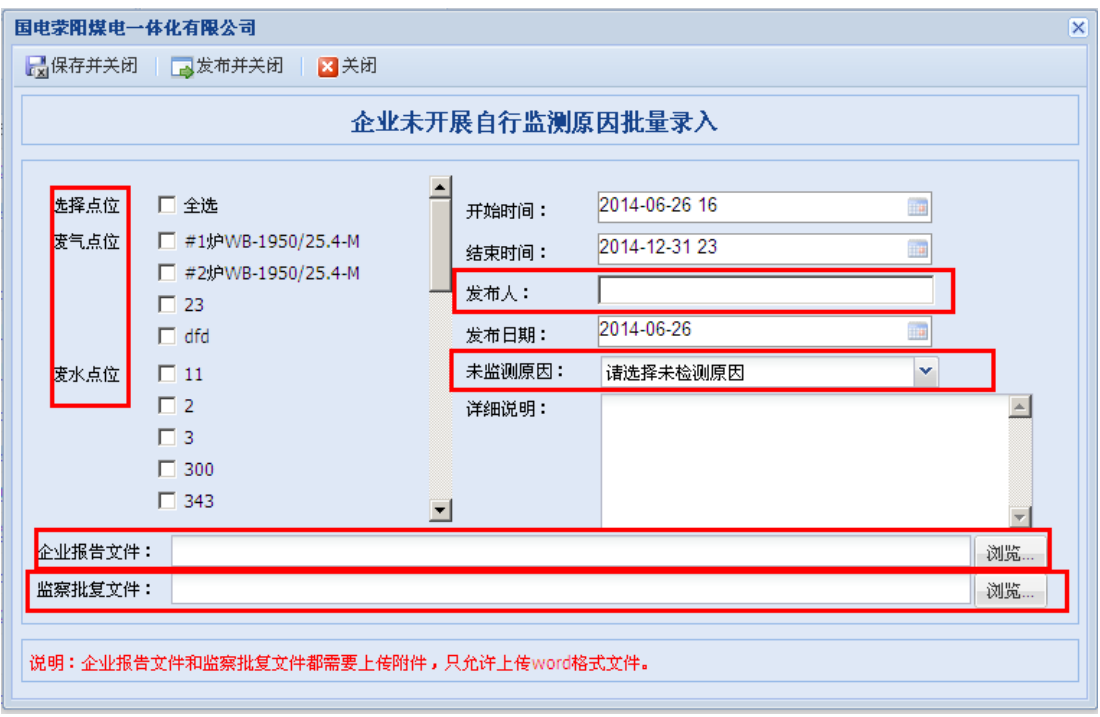

批量添加按钮可以批量录入原因,点击批量添加按钮,弹出页面如下图所示:

图 5-2

该页面中点位、未监测原因、发布人是必填项,企业报告文件、监察批复文件也必须要上传的 (必须是 word 格式文件), 录入完成后, 如果点击"保存并关闭"按钮, 则数据仅仅保存入库, 并未 发布,如果点击"发布并关闭",则数据既保存并且发布。

全省国家重点监控污染源企业的自行监测数据整体公布率 有了大幅提升,但仍存在部分企业监测因子较少或未开展手工监 测等情况。根据《国家重点监控企业自行监测及信息公开办法》 规定及 7 月初国家环境质量交叉检查工作组要求,需要各市环保 部门督促企业按要求开展全指标监测。